# **INFOS LYCEENS-ETUDIANTS** 29 AVRIL 2020

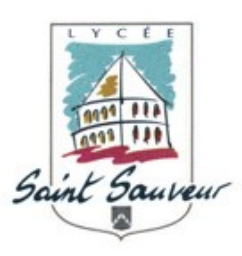

Conformément aux annonces ministérielles du 28/04, l'enseignement à distance va se poursuivre jusqu'au 29 Mai, et les modalités de cours à compter du 2 juin ne nous seront communiquées qu'à la fin du mois de Mai . Je tiens donc à vous adresser un message d'encouragement à poursuivre la mobilisation engagée et l'assiduité dans votre travail. Les enseignants nous disent la belle persévérance dont vous faites preuve durant cette expérience inédite, et nous saurons en tenir compte dans les bilans de fin d'année.

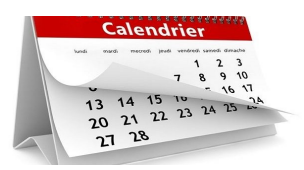

## **Calendrier de fin d'année**

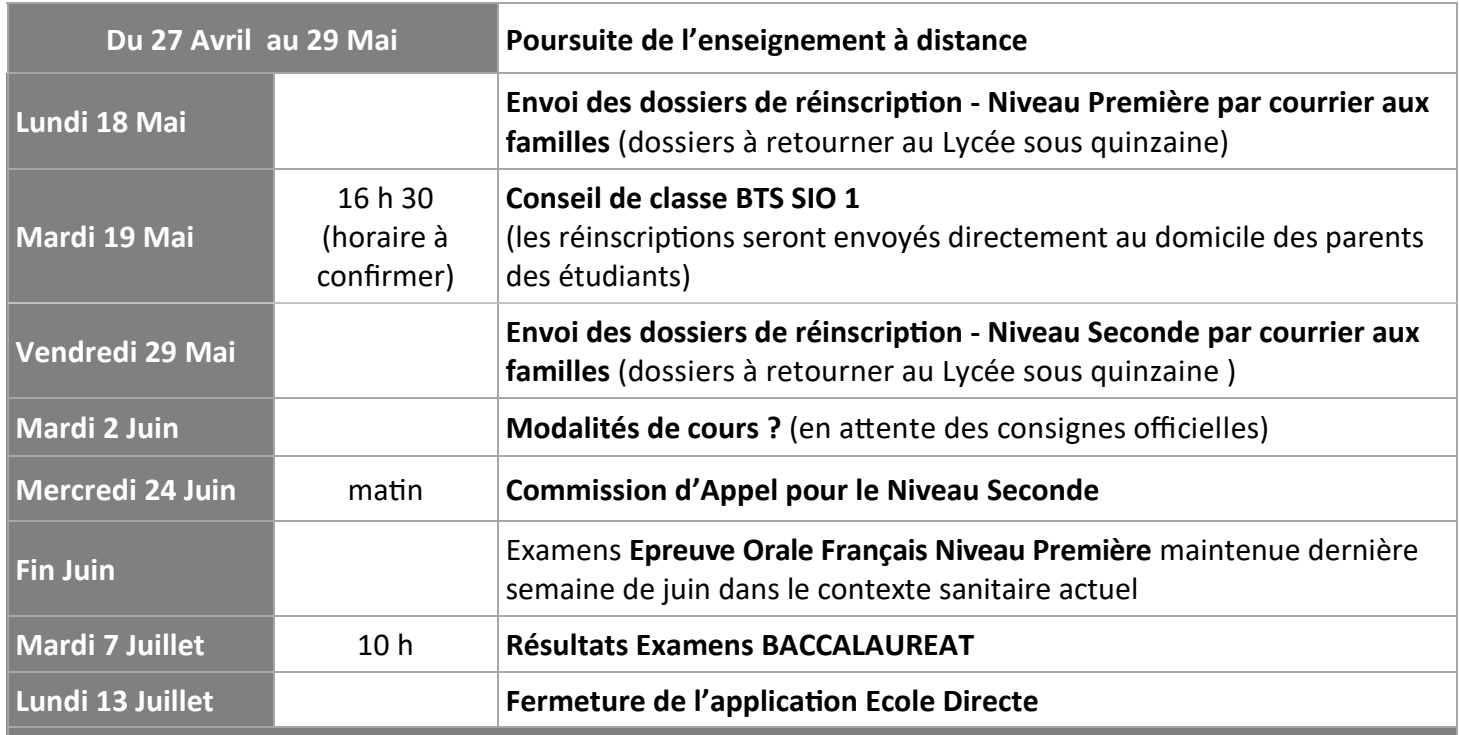

**Fermeture de l'établissement pour congés d'été du 16 Juillet au soir au Lundi 17 août au matin**

## **ANNULE Stage BTS 1**

### **REPORTÉ Prévu initialement du 18 Mai au 19 Juin 2020**

Les nouvelles modalités vous seront précisées ultérieurement.

Une information officielle va être adressée par M. Grymaszewski aux entreprises qui accueillaient des stagiaires

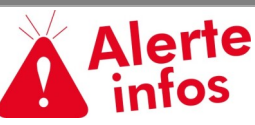

### **Demandes d'inscription dans un établissement public**

La procédure d'inscription débutera **à compter du 25 mai** (et non du 4 mai comme initialement annoncée) et **jusqu'au 15 juin**.

### **Confirmation de la spécialité sur CYCLADES**

#### **Aux élèves de Première Générale**

Le complément d'inscription concernant la confirmation de la spécialité suivie uniquement en 1ère, est mis à disposition dans l'espace du candidat.

Chaque élève doit se connecter sur le portail candidat CYCLADES pour valider (voire modifier) la spécialité suivie uniquement en 1ère qui a été renseignée.

Attention ! cette démarche est DEFINITIVE et par conséquent, l'élève doit être très vigilant avant de valider son choix car aucun recours ne sera possible après confirmation.

Pour cela, l''élève doit se connecter au portail candidat CYCLADES pour valider la spécialité suivie uniquement en 1ère :

Sur le portail Candidat CYCLADES, dans le menu « Mes inscriptions », vous cliquez sur la vignette [**1**] puis vous sélectionnez [**2**] « Consulter votre candidature » ou « Valider la spécialité suivie uniquement en 1ère » puis vous modifiez ou validez la spécialité renseignée [**3**].

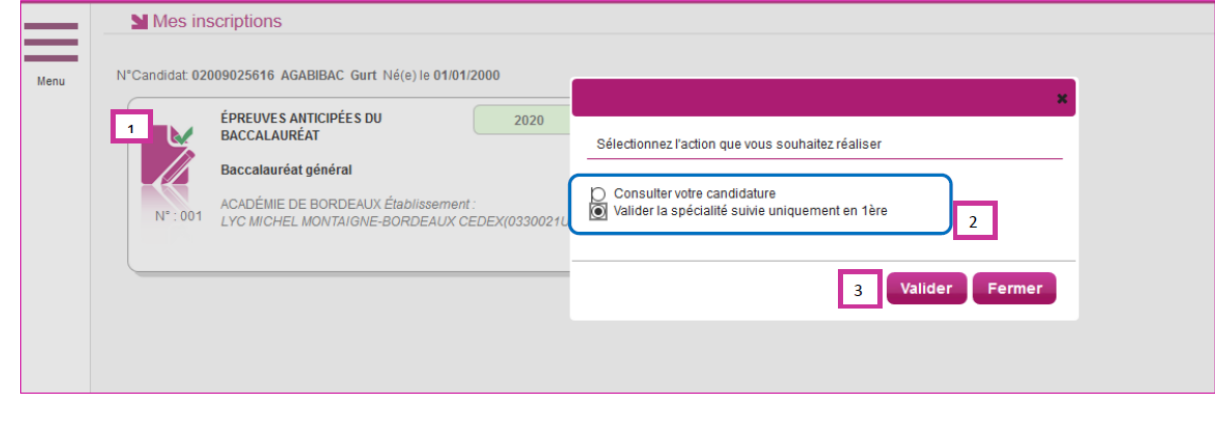

#### **Vous n'avez aucun document à remettre à l'établissement.**

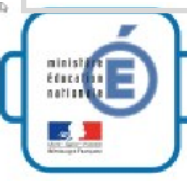

Demande de bourse nationale de lycée

(niveaux Seconde - Première)

**Dispositions concernant les demandes de bourses de lycée pour l'année scolaire 2020/2021**

**À l'attention des familles des élèves NON-BOURSIERS, scolarisés UNIQUEMENT en SECONDE ou PREMIERE en 2019-2020 qui souhaitent faire une demande pour la Rentrée de Septembre 2020.**

**(Les élèves actuellement en TER-MINALE ou les étudiants de BTS ne sont donc pas concernés)**

Ces bourses peuvent vous aider à faire face aux frais de restauration et de scolarité de vos enfants.

les éléments d'information que le Service académique des bourses (SAB) peut porter à votre connaissance sont les suivants à ce jour :

- La campagne de bourse **démarrera en mai** 

Les demandes de bourse se feront **exclusivement par dossier « papier ».** Le téléservice ne sera pas actif en mai, juin, juillet.

Comme les années précédentes, les dossiers de demande de bourse déposés par les familles **seront à expédier au SAB au fur et à mesure**, afin d'assurer aux familles une réponse à leur demande (notification de droit ouvert ou notification de refus) le plus tôt possible.

- **L'avis d'impôt à fournir pour chaque demande de bourse sera l'avis 2020 sur les revenus 2019**. Contrairement aux années précédentes, c'est l'avis sur les revenus N -1 (le plus récent) qui est exigé, et non plus l'avis sur les revenus N-2. Les familles devront donc fournir dans leur dossier de demande de bourse le document fourni par la Direction Générale des Finances Publiques à partir d'avril 2020 (soit la déclaration automatique, soit l'avis de situation déclarative après déclaration des revenus sur le site [www.impots.gouv.fr\)](http://www.impots.gouv.fr)

Cette procédure concerne également les élèves qui quitteraient l'établissement l'an prochain même s'ils ne connaissent pas encore leur établissement d'affectation.

Si vous êtes concernés, vous pouvez dès à présent faire la demande de dossier à l'adresse suivante : administrationlyceesaintsauveur@orange.fr afin qu'un dossier vous soit envoyé dès réception du service académique des bourses.

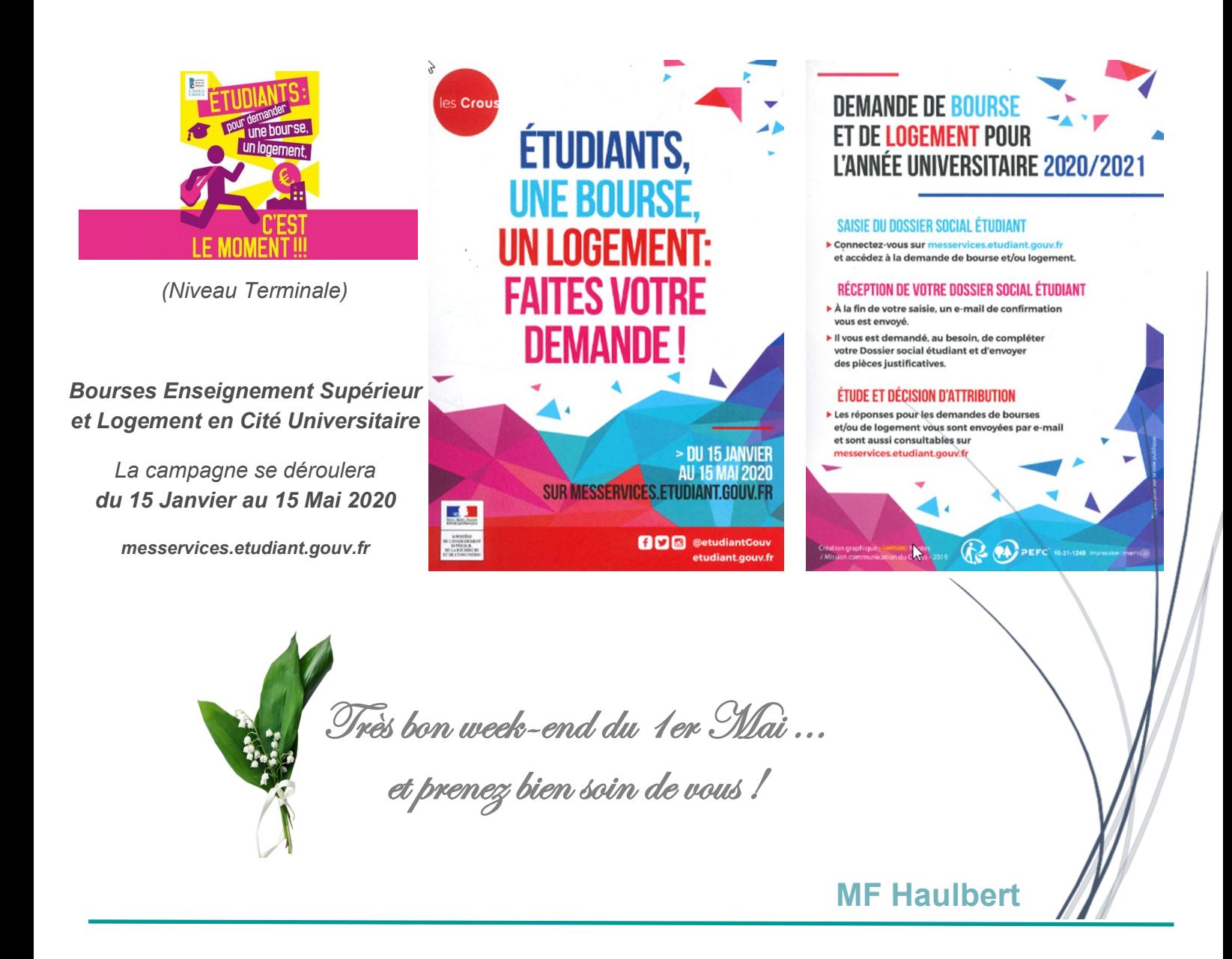